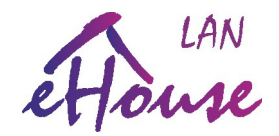

# **eHouse LAN, WiFi, PRO Communication protocol over TCP/IP+UDP**

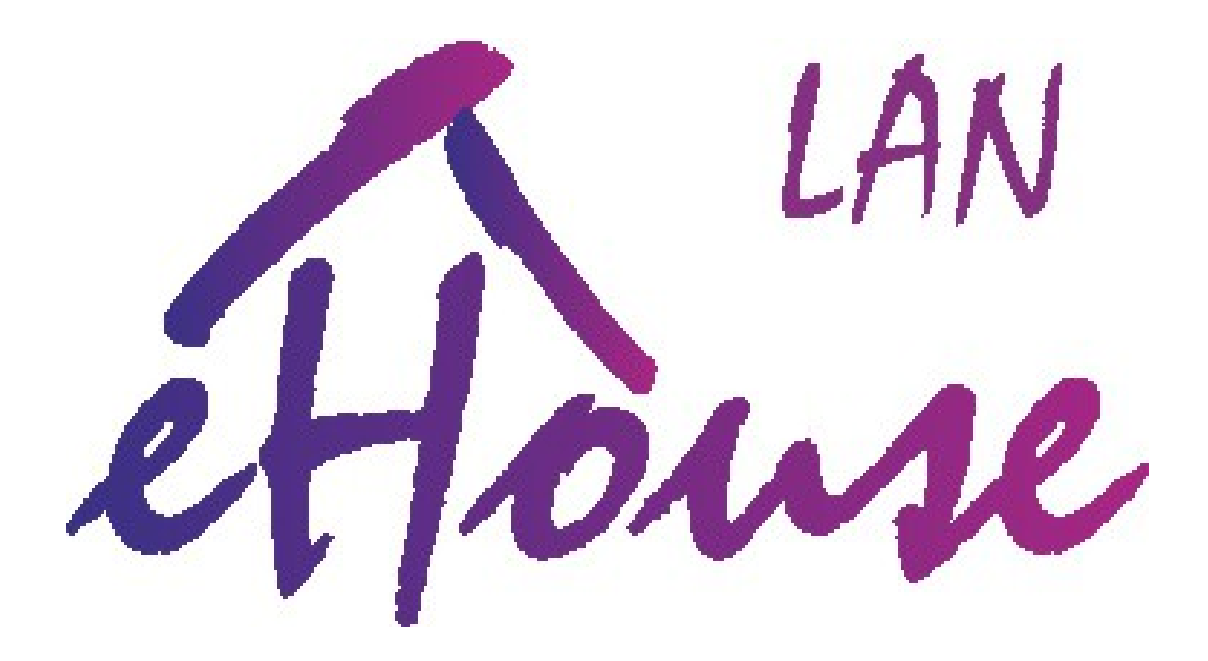

**Date 2016.10.24. Most current revision is available at:** http://www.isys.pl/download/ehouse-lan-protocol-en.pdf

DIY: [smart.ehouse.pro](http://smart.ehouse.pro/) WWW: [en.isys.pl](http://en.isys.pl/) SHOP: [ehouse.biz](http://ehouse.biz/)

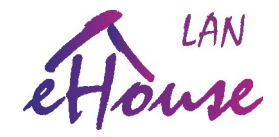

# **Open Protocol for communication to eHouse LAN (Ethernet), WiFi, PRO (Ethernet or WiFi) Home Automation system**

eHouse LAN, WiFi, PRO Home Automation / Building Management system enables direct communication to the controller from external hardware/software (SmartPhones, PC, PADS, Web Browsers, Smart TV, etc) with current protocol via:

- **TCP/IP**  sending control commands/events with/without authentication Client-> Server (eHouse Controller)
- **UDP**  eHouse controllers (LAN, WiFi) statuses and logs are broadcasted with non connection protocol over LAN/WiFi network (eHouse Controller  $\rightarrow$  Remote Management Panels)

## **Command/Event submission protocol over TCP/IP:**

TCP/IP protocol has been used requiring Client connection (PC, SmartPhone, Pad or other Smart Devices) to Server (eHouse LAN, WiFi, PRO Controller).

Communication Steps Client  $\rightarrow$  Server;

1) Client establish communication over TCP/IP (sockets) with Server on default port 9876 (although it can be changed for whole installation and all controllers, we suggest to remain it unchanged for comfort usage)

2) Server sends unique 6 bytes of **challenge** with time stamp used for authorization to controller for most secure methods (Challenge code)

3) Client send response for the challenge in following form frame:

- repeated 6 bytes of challenge, received from the server (index 0..5)
- 6 bytes of response depending on authorization type (\*): (index 6..11)
- $\frac{1}{2}$  character 0x0d (13) (index 12)
- size of commands multiply by 10 (max 16 events/command ) (index 13)

4) Client is waiting for confirmation response from server (Controller):

- '+' command/event was added to execution queue
- $-$  '-' command/event was NOT added to execution queue, eg. no space left (\*\*)
- NO response from server or timeout (\*\*)
- 5) Client initiate closing connection sending 0x00 to the server

6) Client disconnect TCP/IP connection from the server

(\*\*) - all communication steps must be repeated after min. 1s.

## **Authorization methods to eHouse LAN controllers (\*):**

- 1. Challenge-Response dynamic code authorization
- 2. XOR Password dynamically hashed password
- 3. Plain Password simple password
- 4. No Authorization None

Activation of a particular method of verification must be set in the configuration of each controller. It is permitted only selected type of authentication and safer authorizations.

For example: Selecting the authentication method **Challenge-Response** for controller blocks all other methods. Selecting **XOR Password** authentication allows the use of : **XOR Password** and **Challenge-Response**.

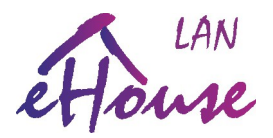

**Challenge-Response**: dynamically changed code (unique for each installation) The client receives Challenge (6B) from server after connecting.

Client sends repeated challenge from the server (6B) and add encrypted reply (6B) in the following form (Server Challenge XOR unique installation code, eHouse calculated with unique data). Both the server code and the answer is unique and includes a time stamp. Commands with a long delay are ignored. This mode is available only in the original applications eHouse: eHouse.exe (RS-485), eHouseWiFi.exe (LAN, WiFi) and eHousePRO. In the case of large installations and license agreements it is possible to generate an individual algorithm takes into account the License Code (Vendor Code), a unique and granted to each Partner. We do not distribute full authentication algorithm to keep strong security level of eHouse system.

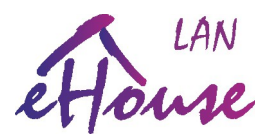

**XOR Password**: dynamically encrypted password (hashed by variable code):

The client receives challenge (6B) from the server after connecting.

Client sends repeated challenge from the server (6B) and add an encrypted reply (6B) in the following form (Server Challenge XOR password for the installation). Both the server code and the answer is unique and includes a time stamp and commands with a large delay are ignored. The password is not sent directly by communication links (LAN, WiFi, Internet). This mode allows you to create your own software and secure authentication to the controller of eHouse applications: eHouse Java, Android and individual client applications to access from Internet. This authentication algorithm is made available to clients and source code in many programming languages can be found at<http://www.isys.pl/download/>.

```
Simplified example:
unsigned char ServerChallenge[6]; //Server response after connection of client
unsigned char Password[6]; //password for verification 6 bytes
unsigned char ClientResponse[170]; //response to server from client
unsigned char CommandToSend[10]; //command/event to send to server
int socket; //bsd socket
unsigned char buff[20]; //receive of client buffer
recv(socket,ServerChallenge,6,0);
memcpy(ClientResponse,ServerChallenge,6); //copy ServerChallenge to client responce
for (char i=0;i<6;i++) //hashing client response with password
      {
      ClientResponse[6+i]=ServerChallenge[i]^Password[i];
      }
ClientResponse[12]=13; //static field
ClientResponse[13]=10; //size of one command (10B)
memcpy((unsigned char *)&ClientResponse[14],CommandToSend,10); //copy command code
send(socket,ClientResponse,14+ClientResponse[13],0); //send to BSD socket
buff[0]=0;
if (recv(socket,buff,1,0)<0) //error receiving response
      {
      close(socket);
      return -1;
      }
else
      if (buff[0]=='+')
                   { //event received by server confirmation OK
             }
      else //no confirmation of event/command
                   { //should be retried
             }
      buff[0]=0; //Send Close command and disconnect
      send(socket,buff,1,0);
      flush(socket);
      Delay100ms;
      close(socket);
```
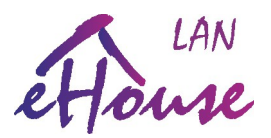

## **Plain Password**: Simple password:

The client receives challenge (6B) from the server after connecting.

Client sends repeated challenge from the server (6B) and open password for the system (6B). Both the server code and the answer is unique, however, the password is sent directly by communication links (LAN, WiFi, Internet). This eliminate repeated packets and re-transmissions and simple sabotage. This mode allows you to create your own software and a simple authorization to the controller in the individual customer's applications and XOR-Password applications eHouse: eHouse Java, Android. It should be avoided when using public links (Internet). This authentication algorithm is made available to clients and source code in many programming languages can be found at<http://www.isys.pl/download/>.

```
Simplified example:
unsigned char ServerChallenge[6]; //Server response after connection of client
unsigned char Password[6]; //password for verification 6 bytes
unsigned char ClientResponse[170]; //response to server from client
unsigned char CommandToSend[10]; //command/event to send to server
int socket; //bsd socket
unsigned char buff[20]; //receive of client buffer
recv(socket,ServerChallenge,6,0); //receive Challenge from server
memcpy(ClientResponse,ServerChallenge,6); //copy ServerChallenge to client responce
for (char i=0;i<6;i++) //adding plain password
      {
      ClientResponse[6+i]=Password[i]; //plain password without encryption
      }
ClientResponse[12]=13; //static field
ClientResponse[13]=10; //size of one command (10B;
memcpy((unsigned char *)&ClientResponse[14],CommandToSend,10); //copy command code
send(socket,ClientResponse,14+ClientResponse[13],0); //send to BSD socket
buff[0]=0;
if (recv(socket,buff,1,0)<0) //error receiving response
      {
      close(socket);
      return -1;
      }
else
      if (buff[0]=='+')
                   { //event received by server confirmation OK
            }
      else //no confirmation of event/command
                  { //should be retried
            }
      buff[0]=0; //Send Close command and disconnect
      send(socket,buff,1,0);
      flush(socket);
      Delay100ms;
      close(socket);
```
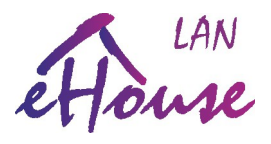

**No Authorization**: No authorization to controller:

1) The client receives the challenge (6B) from the server after connecting.

2) Client sends repeated response from the server (6B) and what Possible (6B) to keep the length of the communication frame. The data passing through the communication links (LAN, WiFi, Internet) are not checked by the server. This mode allows you to test your own software in the initial stage of development without logging in to the controller. Also allows for simple authentication (PLAIN-Password) to the controller in the individual customer's applications and XOR-Password applications eHouse: eHouse Java, Android. It should not be used in production systems especially with Internet access. It is available to customers with source code in many programming languages can be found at<http://www.isys.pl/download/>.

```
Simplified example:
unsigned char ServerChallenge[6]; //Server response after connection of client
unsigned char Password[6]; //password for verification 6 bytes
unsigned char ClientResponse[170]; //response to server from client
unsigned char CommandToSend[10]; //command/event to send to server
int socket; //bsd socket
unsigned char buff[20]; //receive of client buffer
recv(socket,ServerChallenge,6,0); //receive Challenge from server
//memcpy(ClientResponse,ServerChallenge,6); //copy ServerChallenge to client responce
//for (char i=0;i<6;i++) //adding plain password
// {
// ClientResponse[6+i]=Password[i]; //plain password without encryption
// }
//ClientResponse[12]=13; //static field*/
for (char i=0;i<13;i++) {ClientResponse[6+i]=0;}//anything here to keep proper frame length
ClientResponse[13]=10; //size of one command (10B;
memcpy((unsigned char *)&ClientResponse[14],CommandToSend,10); //copy command code
send(socket,ClientResponse,14+ClientResponse[13],0); //send to BSD socket
buff[0]=0;
if (recv(socket,buff,1,0)<0) //error receiving response
      {
      close(socket);
      return -1;
      }
else
      if (buff[0]=='+')
                   { //event received by server confirmation OK
             }
      else //no confirmation of event/command
                  { //should be retried
             }
            buff[0]=0; //Send Close command and disconnect
            send(socket,buff,1,0);
            flush(socket);
            Delay100ms;
            close(socket);
```
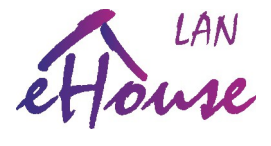

# **Protocol of events/commands for eHouse System**

Standard event / command of eHouse system (DirectEvent) have a length of 10B (bytes) Meaning of the bytes of the event:

- 1) ADRH Address H high component controller address (MSB)
- 2) ADRL Address L low component controller address (LSB)
- 3) command / event code
- 4) argument 1 for the command
- 5) argument 2 for the command
- 6) argument 3 for the command
- 7) argument 4 for the command
- 8) argument 5 for the command
- 9) argument 6 for the command
- 10) argument 7 for the command

Due to the frequent need to integrate different variants of eHouse system we apply some standardization and simplify addressing concept. This is especially important for addresses allocated to drivers and standard ports of eHouse. Due to the long-term development of eHouse system since 2000 and the need to combine different communication interfaces, it was necessary to standardize the use of the latest versions could natively support the standards used in the earlier versions and enabling development and expansion after years.

Although, you can give any address to controllers ADRH, ADRL in range (1..254) 0x01..0xfe you should avoid changing component ADRH, because it is used by eHouse system applications to detect variant of controller (RS-485, CAN, RF PRO , LAN, WiFi).

ADR H (1, 2, 55) – eHouse RS-485 ADR H (0x7f..0x8f) – eHouse CAN ADR H  $(0x70..0x7e)$  – eHouse RF Other ADRH addresses - eHouse LAN, WiFi, PRO (the same for each controller for working in network mask **255.255.255.0**. IP address is created following way: **192.168.ADRH.ADRL** For LAN, WiFi, Pro controller even ADRL has meaning: ADR L (100..199) – by default is allocated to eHouse WiFi ADR L (200) – by default is allocated to eHouse PRO ADR L (201..249) – by default is allocated to eHouse LAN (EthernetRoomManager) ADR L (250..254) –by default is allocated to eHouse LAN (CommManager)

Commands / events depend on the type of eHouse architecture (LAN, PRO, CAN / RF, WiFi, RS-485) and the type of driver (CommManager, RoomManager, HeatManager, small controllers)

#### **The commands contained in this document apply only to eHouse LAN drivers : (CommManager, LevelManager, EthernetRoomManager).**

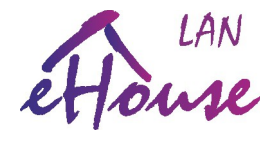

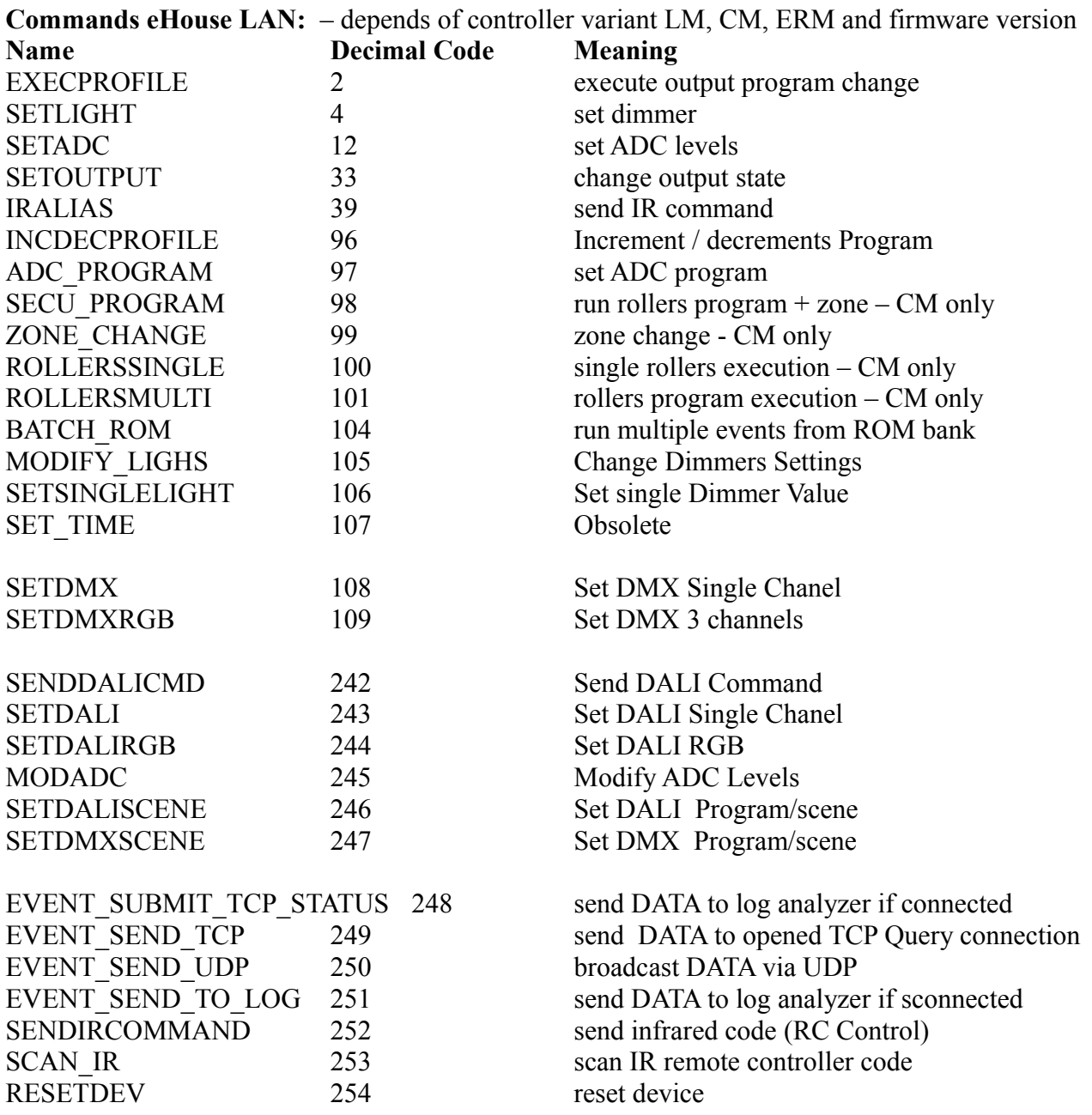

## **Byte No. (0..9) and meaning**

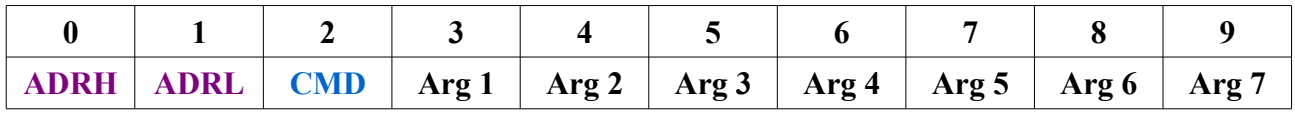

**Controller Address Command Arguments for current eHouse command**

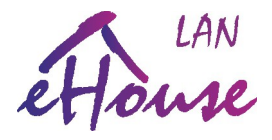

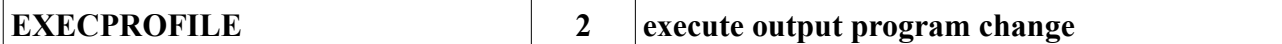

## **Run program/light scene for on/off outputs and LED dimmers**

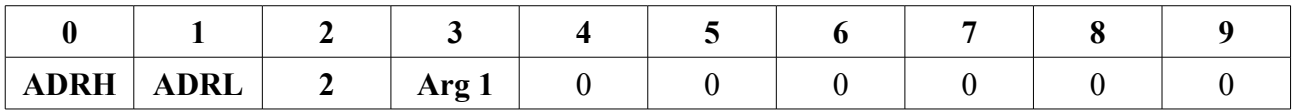

#### **CMD** - 2

**Arg 1** – number of program 0..23

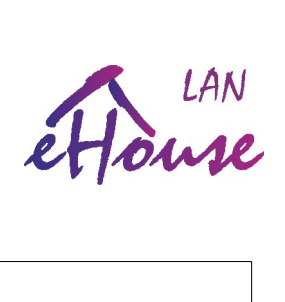

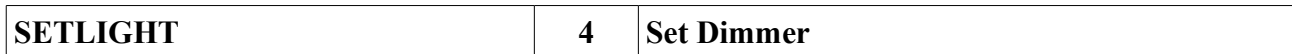

#### **Set LED/RGB dimmer values - 3 channel**

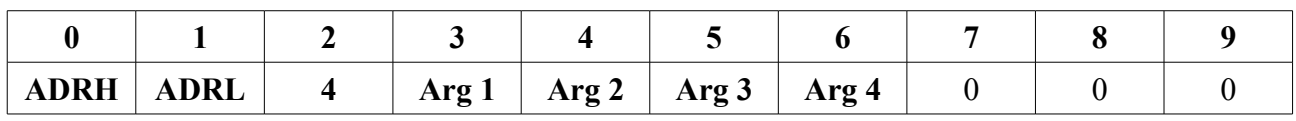

#### $CMD = 4$

**Arg 1** – first channel no.

**Arg 2** – dimmer value R (0..100)

**Arg 3** – dimmer value G (0..100)

**Arg 4** – dimmer value B (0..100)

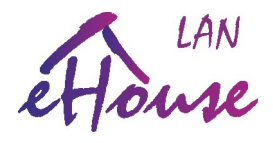

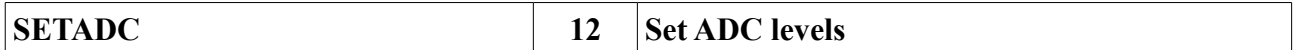

#### **Set high/low thresholds for ADC (measurement/regulation)**

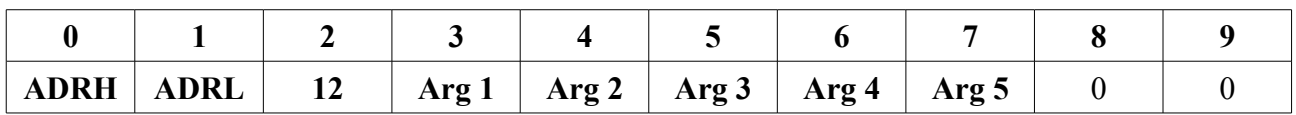

#### **CMD** - 12

**Arg 1** – ADC input no. 1..16

**Arg 2** – higher byte MSB of low threshold

**Arg 3** – lower byte LSB of low threshold

**Arg 4** – higher byte MSB of high threshold

**Arg 5** - lower byte LSB of high threshold

#### **Values of thresholds are calculated as:**

ADCLow  $=(\text{Arg2}<<8)+\text{Arg3}$ ADCHigh  $=(Arg4 \leq 8) + Arg5$ 

Value ADCLow, ADCHigh of thresholds as ADC 10 bit binary data <0..1024) depends on the sensor type and the scale of mapping. For standard sensors (voltage measurement, temperature sensor, lighting we suggest to use data from **eHouseWiFi.exe** application).

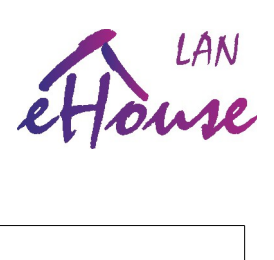

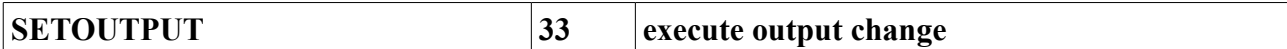

**Set single on/off output**

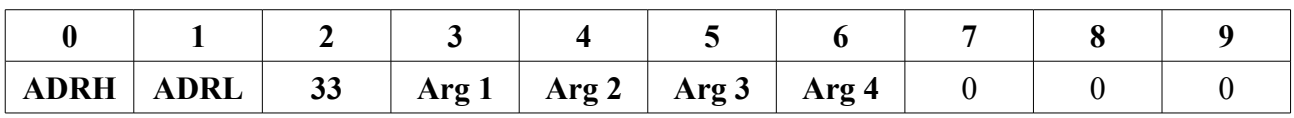

**CMD** – 33 or 1 **Arg 1** – output number 1..128 **Arg 2** – output state  $0 - \text{off}$  $1 - on$ 2 – toggle (invert state) **Arg 3** – Timeout LSB **Arg 4** – Timeout MSB

 $Timeout=(Arg4<<8)+Arg3$ 

Timeout – time in seconds for automatic turning off output

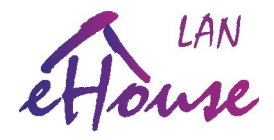

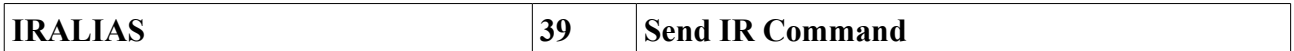

## **Send IR macro - 4 IR codes from local database**

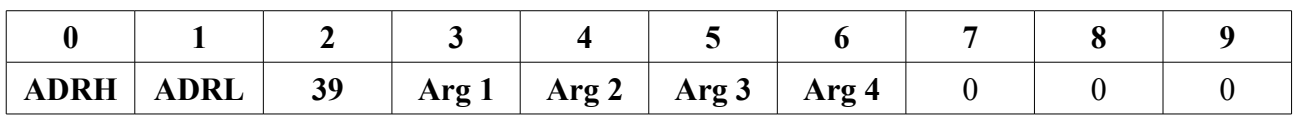

**CMD** – 39

**Arg 1** – index of first code

**Arg 2** – index of second code

**Arg 3** – index of third code

**Arg 4** – index of fourth code

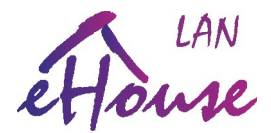

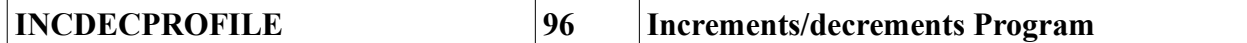

## **Increments / Decrements number of program, light scene**

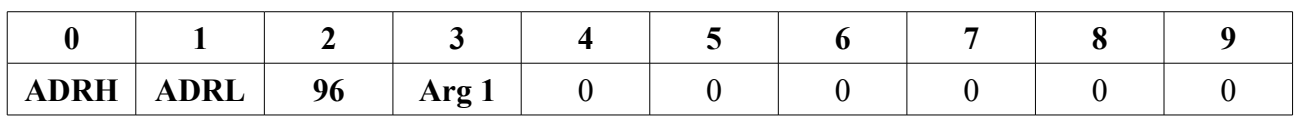

#### **CMD** - 96

**Arg 1** – direction

1 – increments by 1

 $2$  – decrements by 1

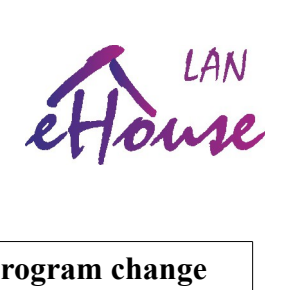

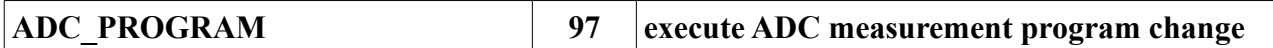

#### **Run ADC Measurement / Regulation program**

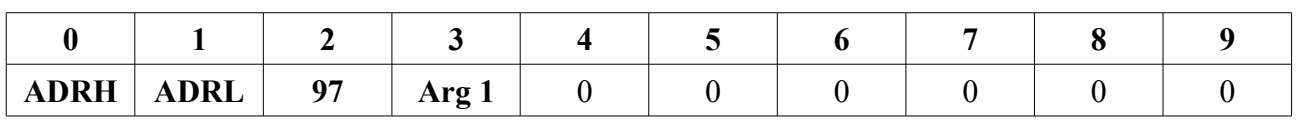

 $CMD - 97$ 

**Arg 1 –** number of ADC program 0..11

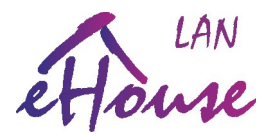

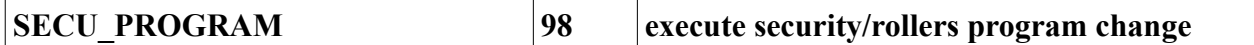

## **Drive Security/Servo/Drive program with zone (CM only)**

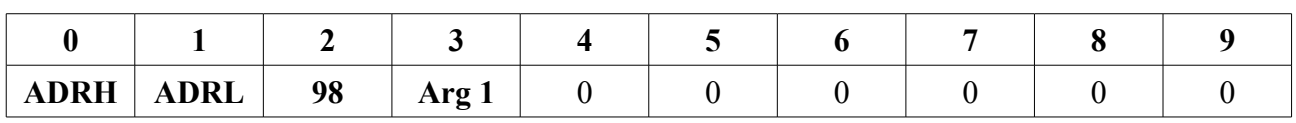

**CMD** - 98

**Arg 1 –** number of program 0..23

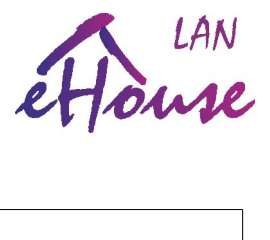

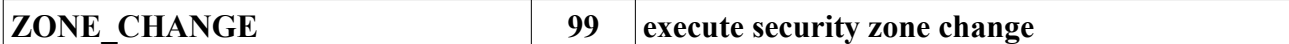

### **Set Security Zone (CM)**

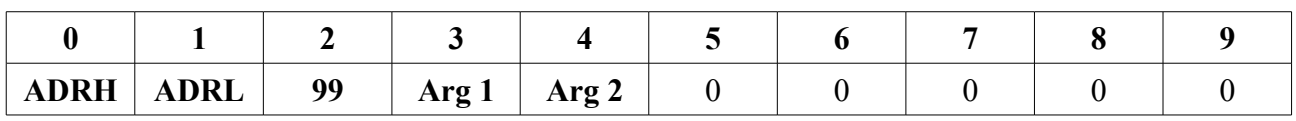

**CMD** - 99

**Arg 1** – number of security zone 0..23

Arg  $2$  – delay 0 - none, other  $\sim$ 30s

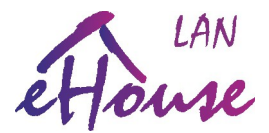

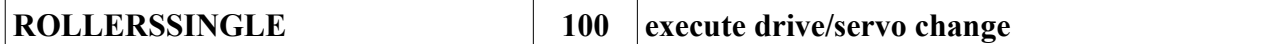

#### **Change roller/servo state (CM only)**

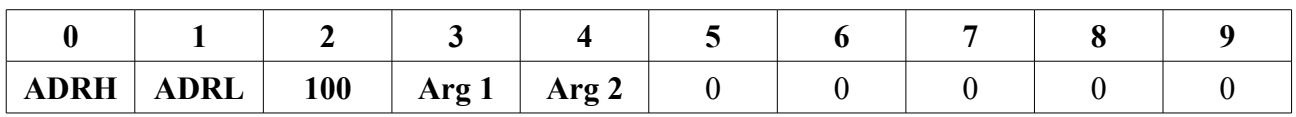

#### **CMD** - 100

Arg  $1$  – drive number  $n=(0..35)$ **Arg 2** – direction:  $0 - no movement$ 1 – output activation **(n\*2+1) / Open** 2 – output activation **(n\*2+2) / Close 3 – STOP Somfy** – both outputs activation  $(n \times 2+1)$  &  $(n \times 2+2)$ **DIRECT** – both outputs deactivation  $(n \times 2+1)$  &  $(n \times 2+2)$ 

To control single drive, 2 lines (output) numbers  $(n^*2+1)$  and  $(n^*2+2)$  are used. CM driver configuration must be set - all outputs as drives (Somfy or Direct).

**Caution:** setting improper mode drives Somfy vs. Direct can damage the drive. If Somfy mode is chosen, 2 directions lines are activated simultaneously for (STOP) condition.

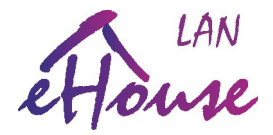

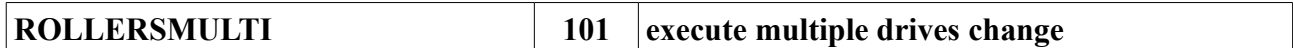

#### **Simultaneous running rollers settings (only CM)**

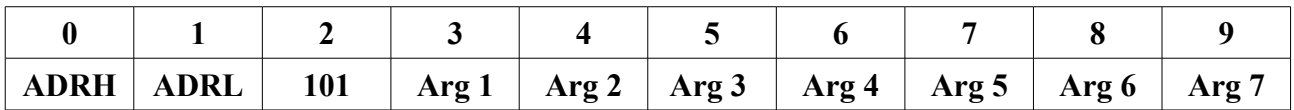

**Arg 1..7** – setting drive line – 1 bit for each output/direction) bit-wise notation.

#### **ArgX (1..7) => n =X-1 (0..6) - bits**

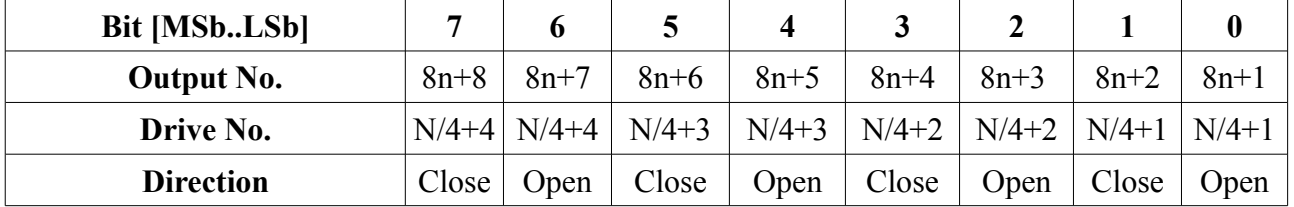

To control drive no. **x** 2 lines (output) numbers  $(x^*2+1)$  and  $(x^*2+2)$  are used. CM driver configuration must be set - all outputs as drives (Somfy or Direct).

**Caution:** setting improper mode drives Somfy / Direct can damage the drive. If Somfy mode is chosen 2 directions lines are activated simultaneously for (STOP) condition.

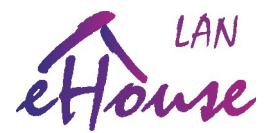

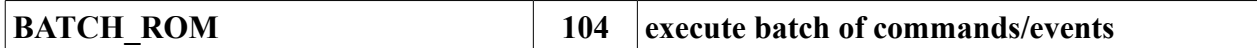

#### **Running Macro of multiple commands from Flash memory of controller**

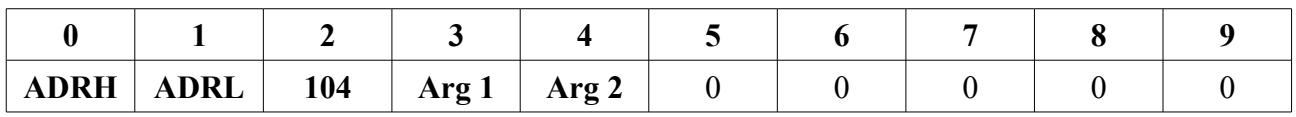

#### **CMD - 104**

Arg 1 – no. of events from memory of Macros (0..max)

**Arg 2** – count of events to run (1..max)

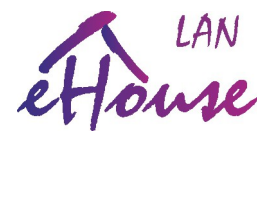

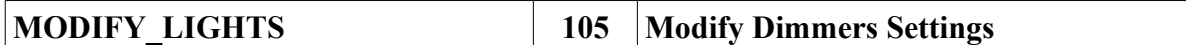

#### **Modify LED i DMX dimmers (ERM only)**

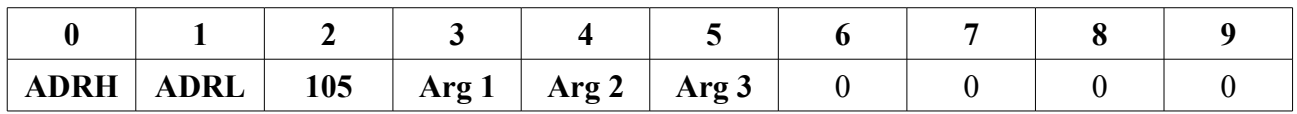

#### **CMD - 105**

**Arg 1** – dimmer no. 1..3 (internal LED dimmer) and 4..24 (external DMX dimmer)

**Arg 2** – operation

0 - set decrease mode of brightness level (to stop or reach the minimum level) with a step change in **Arg 3** field

1 - set to increase mode of brightness level (to stop or reach the maximum level) with a step change in the **Arg 3** field

2 - stop (stop change)

3 - setting the value of the field **Arg 3**

4 - switch dimmer - if movement than stops, if was stopped it triggers a change in the opposite direction to the last change

5 - reduces once the level of the dimmer value by step in **Arg 3**

6 - increases once the level of the dimmer value by step in **Arg 3**

**Arg 3** - the value of step when changing or setting level

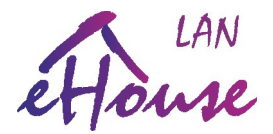

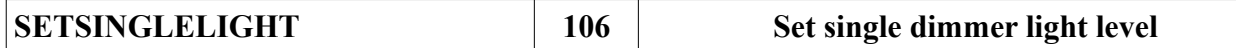

#### **Set Light Level for internal LED dimmer or external DMX dimmer**

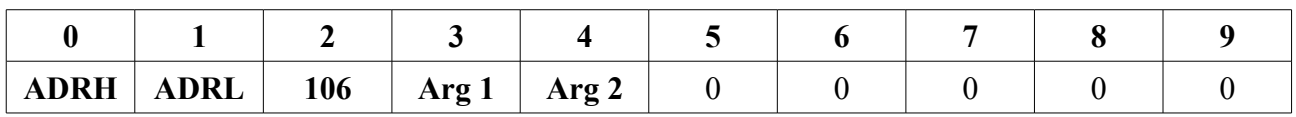

**CMD** - 106

**Arg 1** – no. dimmer (1..max) 1..3 (internal), 4..max (external DMX)

**Arg 2** – level of dimmer (0..100%)

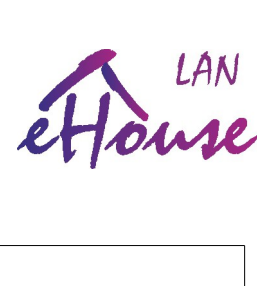

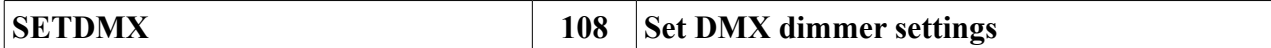

#### **Change DMX dimmer settings**

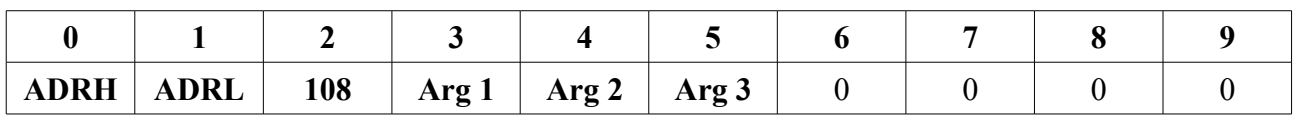

#### **CMD - 108**

**Arg 1** – no. (3..Max)

**Arg 2 –** operation

0 – set decrements mode by step in **Arg 3** field

1 – set increment mode by step in **Arg 3** field

2 – stop movement of dimmer

3 – set dimmer value from **Arg 3** field

**Arg 3** – step or value for dimmer

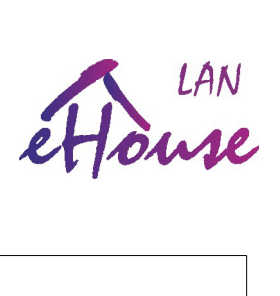

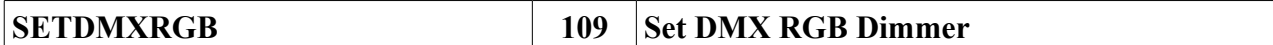

#### **Set dimmer DMX / RGB (ERM only)**

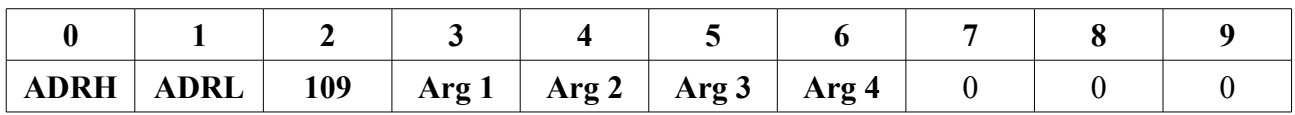

**CMD** - 109

**Arg 1 –** dimmer no. DMX/RGB \* 3 channel (1..Max)

**Arg 2** – dimmer level R (Red)

**Arg 3** – dimmer level G (Green)

**Arg 4** – dimmer level B (Blue)

**Note: For proper work of following function it is necessary to place DMX RGB dimmers at**  the beginning of a number to the dimmer DMX / RGB was at DMX =  $3 * (n-1) + 1$ 

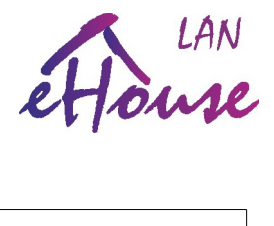

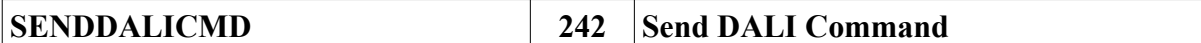

## **Send DALI command to DALI Bus**

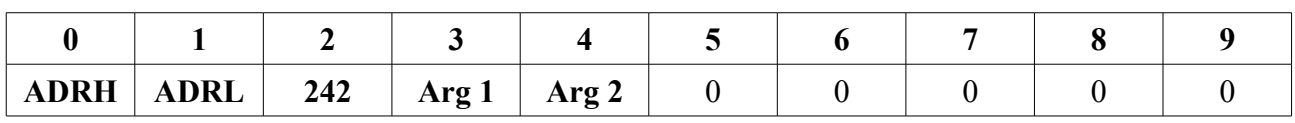

**CMD** - 242

**Arg 1** – command MSB

**Arg 2** – command LSB

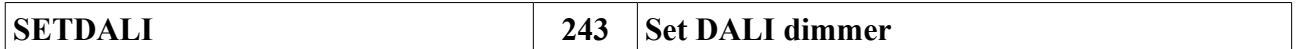

#### **Set value of DALI dimmer**

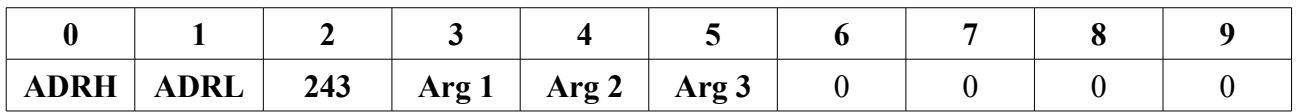

#### **CMD** - 243

**Arg 1** – DALI channel no.(1..Max)

**Arg 2** – operation

0 – lowering the brightness of the value by **Arg 3** field

1 – increasing the brightness of the value in the **Arg 3** field

3 - set level of dimmer from **Arg 3** field

**Arg 3** – step or value for dimmer

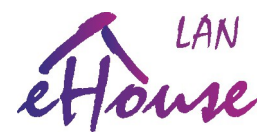

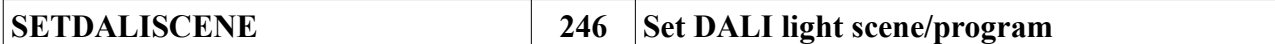

## **Run DALI Program / Light Scene**

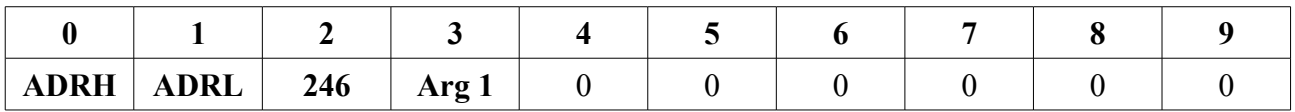

#### **CMD** - 246

**Arg 1** – no. DALI program/light scene (1..Max)

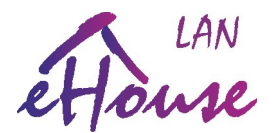

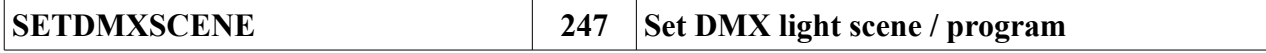

#### **Set DMX program / light scene**

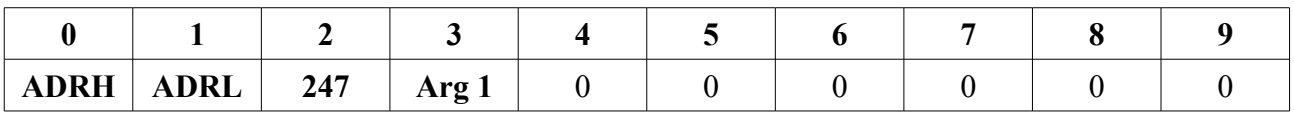

#### **CMD** - 247

**Arg 1** – DMX program / light scene (1..Max)

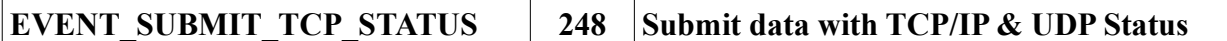

#### **Add DATA to submission of controller status**

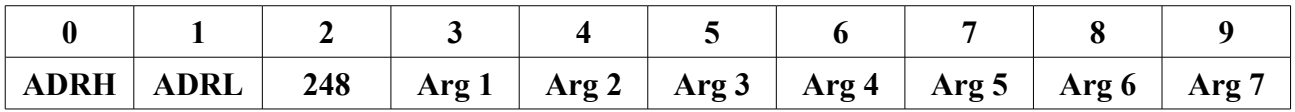

 $CMD - 248$ 

**Arg 1..7** – Binary Data to place in status (STATUS\_MORE)

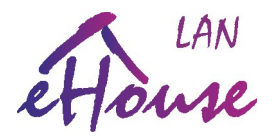

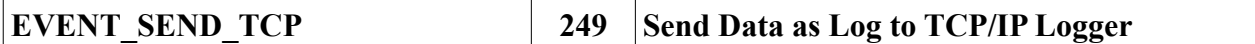

**Send 7 bytes to TCPLogAnalyzer**

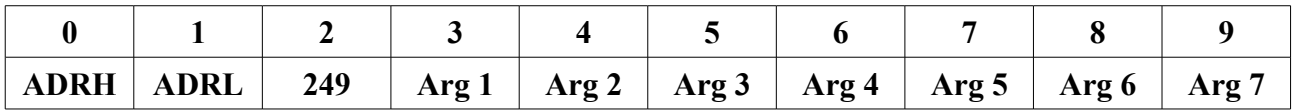

**CMD** - 249

Arg 1 ..7 – 7 bytes of Data to submit to TCPLogAnalyzer application

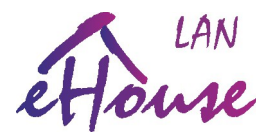

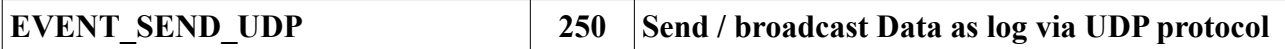

#### **Broadcast 7 bytes of data via UDP as log**

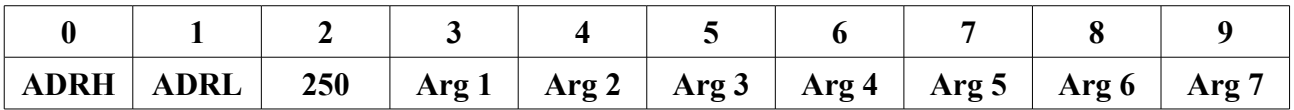

**CMD** - 250

**Arg 1 ..7** – 7 bytes to broadcast via UDP protocol

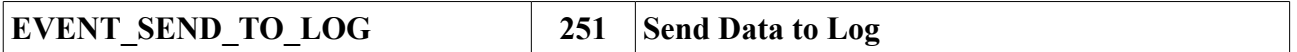

#### **Send 7 bytes of data to Log**

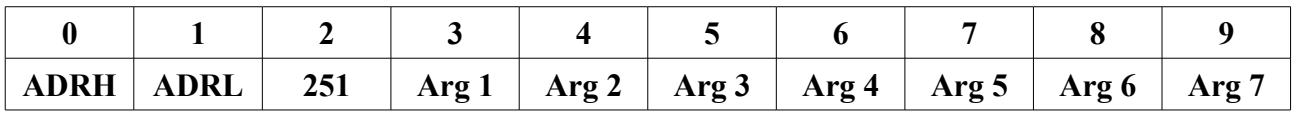

#### **CMD** - 251

Arg  $1 \cdot .7 - 7$  bytes to send to Log

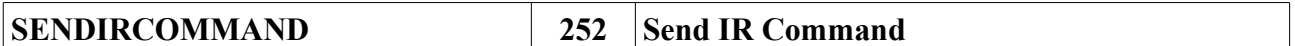

#### **Send IR code**

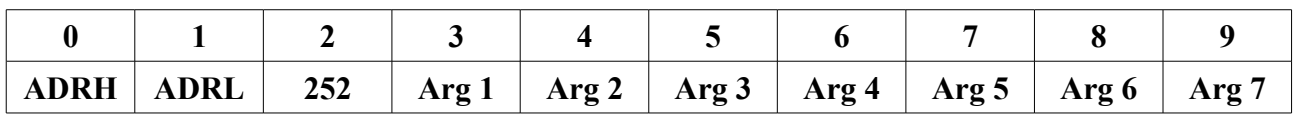

**CMD** - 252

**Arg 1** – IR Standard (captured by eHouseWiFi application)

**Arg 2..7** – IR Code (captured by eHouseWiFi application) MSB..LSB

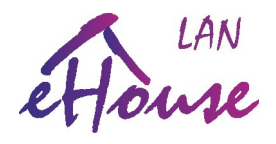

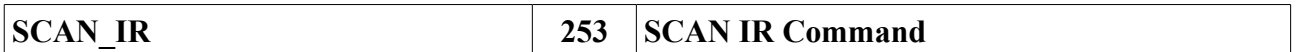

#### **Scan IR Command (capture/learn)**

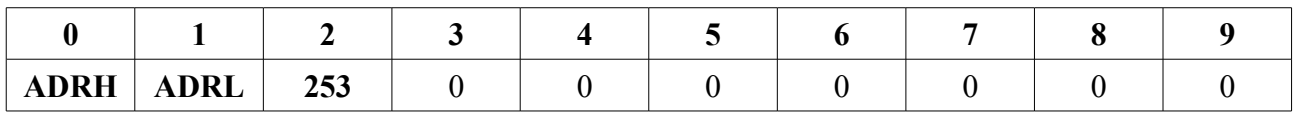

**CMD** - 253

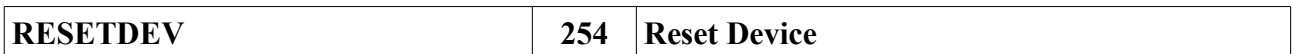

#### **Reset controller**

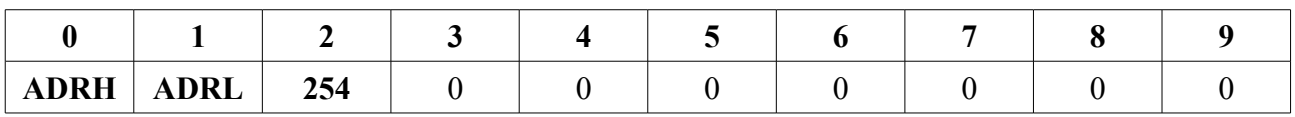

**CMD** - 254

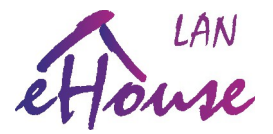

## **Decoding status of eHouse LAN controllers**

Status of eHouse LAN controllers are broadcast automatically via UDP protocol - port 6789 (without connection) to all devices available on LAN network. This port can be changed but we do not recommend changing this port unless it is necessary. The status of the drivers may be sent to the connected TCP/IP panel (client) as well in the same form / frame.

#### **Status Frame**

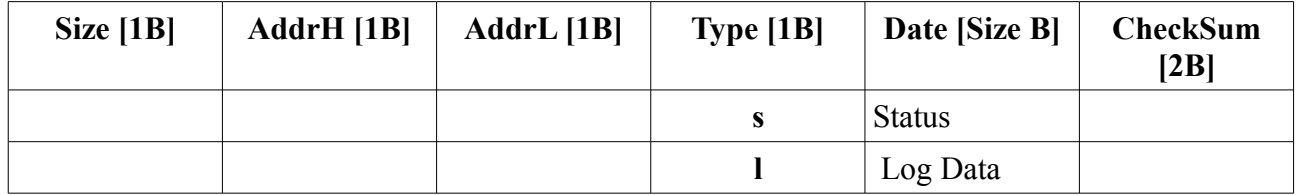

#### **Indexes of status bytes:**

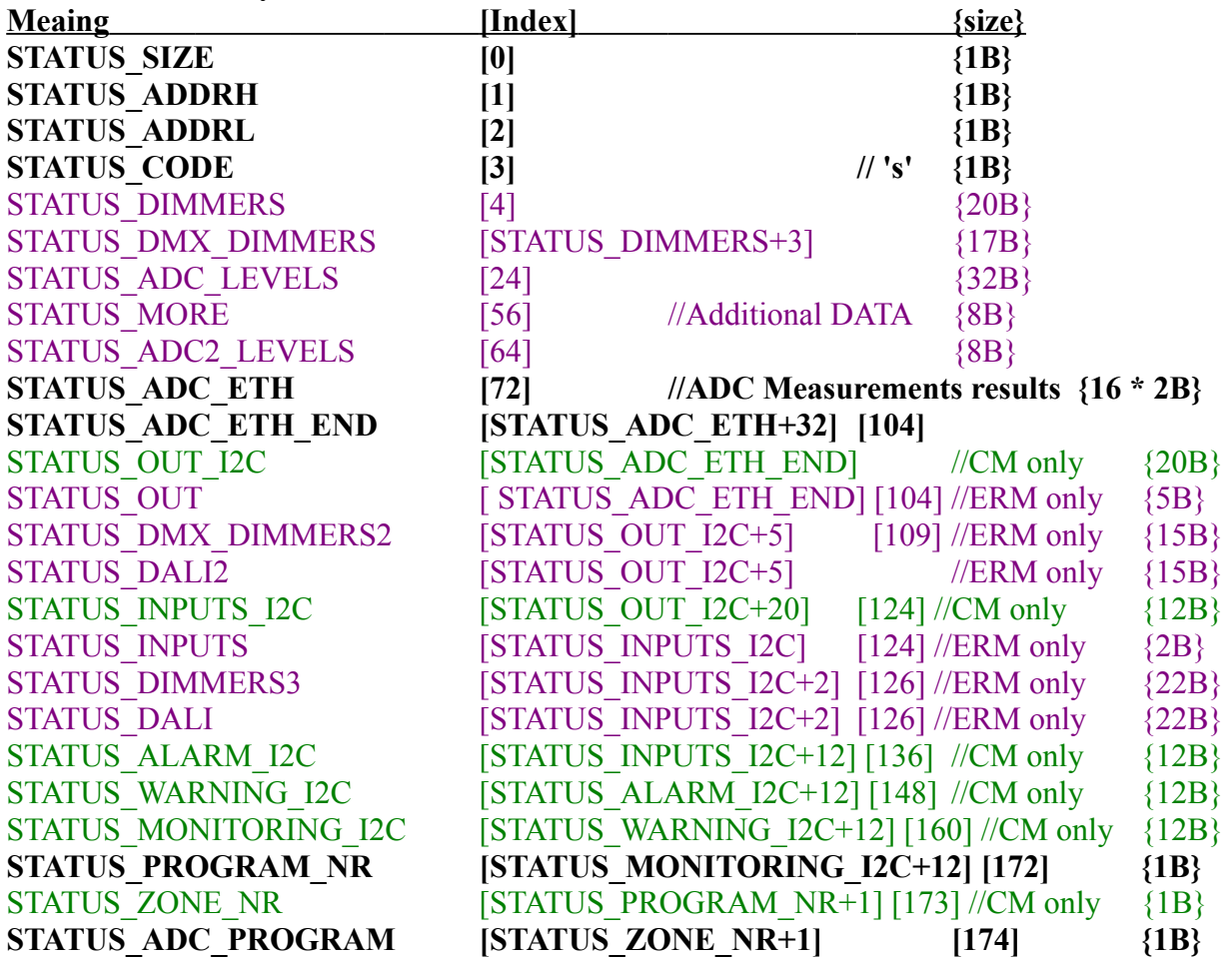

#### **eHouse LAN ANY Controllers**

**eHouse LAN CommManager (CM/LM) ONLY eHouse LAN EthernetRoomManager (ERM) ONLY**

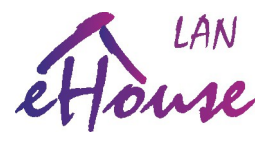

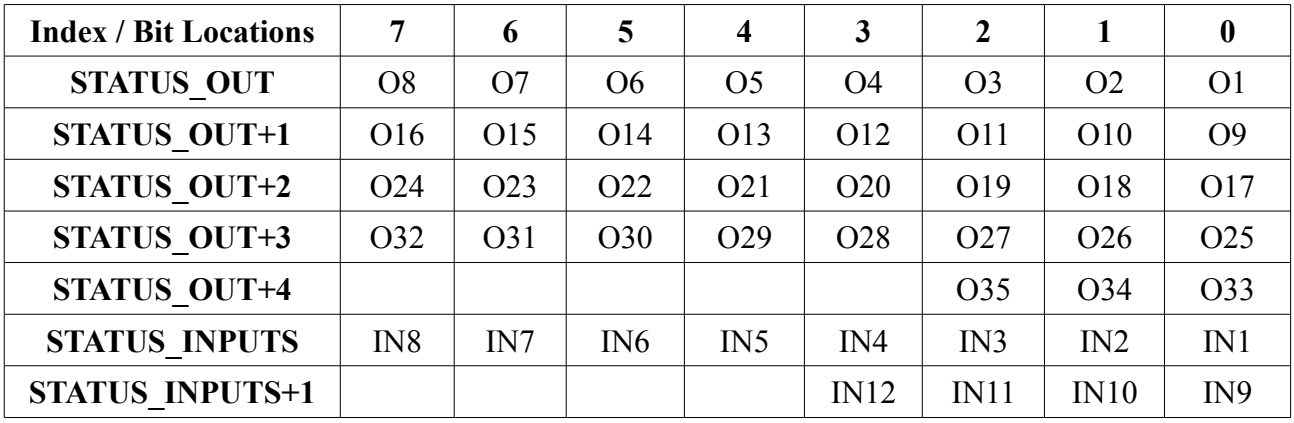

# **Bits Locations in STATUS\_OUT, STATUS\_INPUTS fields**

## **Bit fields for CM/LM**

**STATUS\_OUT\_I2C + (0..12) STATUS** INPUTS\_I2C +  $(0.12)$  **- active on/off inputs STATUS** ALARM  $IC + (0.12)$  - horn initiated inputs (alarm output) **STATUS\_WARNING\_I2C + (0..12) – warning light initiated inputs STATUS\_MONITORING\_I2C + (0..12) - monitoring initiated inputs (monitoring output)**